# **AutoCAD Crack Patch With Serial Key [2022]**

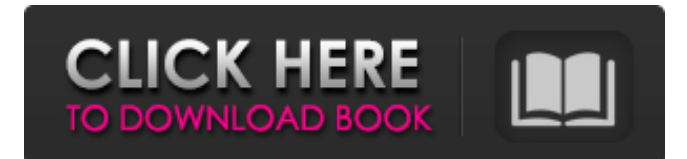

#### **AutoCAD Crack+**

A typical AutoCAD drawing. (Image courtesy of Autodesk) AutoCAD draws on the technique of orthographic projection (ortho projection) to represent three-dimensional objects in two dimensions. Its user interface, or the "screen," displays a twodimensional drawing of a 3D model of an object. The "paper" sheet shows where objects can be viewed or "panned" to see parts of the model. Contents: Official AutoCAD documentation Official AutoCAD Keywords and Macros The official AutoCAD documentation is comprehensive. It is written in a conversational, rather than academic, style. It can be found here: The official AutoCAD documentation is comprehensive. It is written in a conversational, rather than academic, style. It can be found here: AutoCAD Essential Knowledge: A Crash Course for New Users A crash course for the new user. It does not go into too much detail, but covers a broad range of AutoCAD topics. Here are some sample AutoCAD keywords. You will find them listed in the Help menu. AutoCAD is a powerful tool. One of the most valuable things you can do is learning how to use the tools available. That doesn't mean you have to be a computer guru, but you do need to know the keyboard shortcuts and be familiar with the methods of working with the interface. Keyboard shortcuts for a task can make it a lot easier to work in AutoCAD. If you are using a mouse, then you might find it easier to use the keyboard shortcuts when you are working in the drawing area. You can find the shortcuts on your keyboard (left hand side) and in the Help system. If you are working in the drawing area, here is a list of the keyboard shortcuts: Shortcut Description ALT + Arrow Keys Navigate up or down a level (even if there are no layers) LAYER ↑↑ ↓ ↓ ← → ← → Z ← → ← → Z Layer ↑ ↓ ← ← ← ← ← Z ← → ← → ROT ← → ← → ROT N ← → ← → N View  $\rightarrow \rightarrow \leftarrow \rightarrow$  Menu Tools(Drawing Tools) ~~ ~~ ~~ ~~ ~~ ~~ ~~ ~~ ~~ ~~

#### **AutoCAD [32|64bit]**

History The first working version of AutoCAD was called AutoCAD, and was originally based on Autodesk Data Design, which was an application for graphically creating dimension drawings. The second version, AutoCAD LT, was released in 1993. It was also released for DOS and OS/2 and was created in Turbo Pascal. AutoCAD LT differed from AutoCAD because it was not just a drafting program. It could also print, import drawings from CAD formats, and could export to several CAD formats. Both versions were freely available. AutoCAD 2000 for Windows was released in 1997. AutoCAD 2000 featured new, more powerful drafting tools, improved CAD import and export, and a new drawing workspace. AutoCAD also allowed users to export drawings to Autodesk DWG format. AutoCAD X-series was released in 2000. In 2001 AutoCAD was released for the new Windows XP Operating system and Mac OS X, supporting 2D and 3D. AutoCAD 2009 was released in 2009. This was an Autodesk beta, which meant that it had been unfinished when it was released. AutoCAD is an engineering-oriented CAD system that works with many different formats. It is typically installed on a personal computer and works in a PC-based 3D environment. For 3D production, AutoCAD supports Revit, Catia and ArchiCAD. AutoCAD 2009 has introduced the following new features: Faster and more powerful 2D drawing tools 3D plan, section, and axonometric views Improved lighting and camera tools New features for analysis and feature extraction Ability to import and export data from all major CAD formats Several drawing utilities, including multi-layer drawing support, polyline connectivity, text and symbol insertion, 3D viewport, and a new command-line interface Ability to create, edit, and publish standards-based drawings that integrate with Autodesk's

CAD application ecosystem Greatly enhanced drawing workspace. New 2D and 3D drawing tools, including features such as 3D topology, direct editing of linetypes and colors, automatic display of objects in 3D, edge chamfer, slope, and isosurface editing, improved UCS and UCS snap, new wireframe drawing, merged and manipulated objects, improved layers and layers pane, and a drawing-assistant user interface Ability to project to multiple views Ability to share files and annotations via the Internet and CAD cloud a1d647c40b

## **AutoCAD Activation Code**

Open the "C:\Users\\Documents\Autodesk\Autocad\Autocad.exe". If you are using a different path then change accordingly. Click on the "Tools -> Commands". Now you are presented with the "Run", "Define" and "Define complex" tab. Run "XLAcc" and click on the "Run" tab. From the newly appeared window, enter the serial and click on the "Run" tab. Then a "Running on Microsoft Windows" dialog box appears. After finishing the installation and clicking on the "Ok" button, you will get a message indicating that the installation has been successful. How to use the msi Install Autodesk Autocad and activate it. Open the "C:\Users\\Documents\Autodesk\Autocad\Autocad.exe". If you are using a different path then change accordingly. Click on the "Tools -> Commands". Now you are presented with the "Run", "Define" and "Define complex" tab. Run "XLAcc" and click on the "Run" tab. From the newly appeared window, enter the serial and click on the "Run" tab. Then a "Running on Microsoft Windows" dialog box appears. After finishing the installation and clicking on the "Ok" button, you will get a message indicating that the installation has been successful. How to check the service is activated Run "XLAcc" and then click on the "Service" tab. In the "Service Status" window, the "Service Status" shows whether the XLAcc Service is activated or not. Structure, function, and plasticity of the renal afferent sensory nerve. The renal afferent sensory nerve (RASN) is a primary nerve responsible for transmitting renal mechanosensory and chemosensory information from the kidney to the central nervous system. Recent experiments in our laboratory have identified the renal afferent nerve endings in the S1 and S2 segments of the spinal cord and medulla as

### **What's New In?**

Add comments to drawings, including the ability to add sticky notes (i.e., sticky comments) and include attachments. Add comments to individual blocks. Modify a previous comment or add a new comment. Add a comment to a block that can be marked up, deleted, or hidden (i.e., added to the Hidden Blocks list). Organize drawings by folding drawings, collapsing groups of blocks, hiding or moving blocks, or viewing a tree view of blocks in a drawing. Work with multiple drawings in the same drawing window at the same time, including the ability to work in split screen or mobile apps. Use the Drawing Tools ribbon to draw on a blank drawing, perform a scan of the drawing, convert imported or annotated drawings to a DWG, or scan a copy of a drawing, even when the drawing is not open in the current window. (video: 1:30 min.) Draw in sketchbook mode, which allows you to insert and edit notes, dimensions, and comments. Export a drawing to a CADXML file, or export to PDF or DWG format. Print layouts to fit multiple sizes of paper, and specify how the layouts should fit. Open multiple layouts in a single project window, make edits to several layouts at the same time, and export to a single PDF or DWG. Create annotations and stamps, and quickly attach them to blocks. Create shapes and groups with dynamic attributes. Add dimension style and text-box styles. Configure block properties. Compound and subtract polygons, add an arrowhead, or create an envelope. Rotate, scale, or mirror a drawing. Switch between perspective and orthogonal view. Position a block in the world, or reset its coordinates. Add a layer, add a shared block, or delete a layer. Convert an import or annotated drawing to a DWG, or create a DWG from a copy of a drawing. Add objects to drawings from the Surface Model. Use the 3D Drafting toolbar to work with simple 3D models, or create full 3D views. Work with 3D models, such as 3D blocks, as 3D surfaces. Drafting,

## **System Requirements:**

\* Windows 10 or later \* Intel processor or AMD equivalent \* Minimum 1 GB system RAM \* At least 250 MB video memory (NVIDIA cards) \* DirectX Version: DirectX 12 Recommended: \* Intel Core i7 processor or AMD equivalent \* Minimum 4 GB system RAM Have fun!Q: Ruby class level variables How do I set class

Related links: